### **CHAPITRE III**

### **MÉTHODOLOGIE DE RECHERCHE**

### **3.1 Population et échantillon**

La population d'une recherche selon Servilla et al. (1993) *in* Mahsun (2005:28) s'est définie en indonésien, « *Kelompok besar yang merupakan sasaran generalisasi »*. Cela veut dire que la population est un grand ensemble qui est considéré ainsi un objet à généraliser. En même temps, Sukardi (2003:53) l'a définie :

> *Populasi pada prinsipnya adalah anggota kelompok manusia, binatang, peristiwa, atau benda yang tinggal bersama dalam satu tempat dan secara terencana menjadi target kesimpulan dari hasil suatu penelitian.*

C'est-à-dire qu'une population est définie en principe comme membre d'un groupe d'hommes, d'animaux, d'événements, ou de choses qui s'installent ensemble dans un lieu et considérée comme conclusion cible d'une recherche.

Pour préciser la population et l'échantillon qui sont utilisés lors de cette recherche, nous divisons donc cette partie selon les catégories :

### **a. Le logiciel d'éditeur de site-web**

Premièrement, nous définissons un échantillon d'après Mahsun (2005:29), « *Sampel adalah pemilihan sebagian dari keseluruhan penutur atau wilayah pakai bahasa yang menjadi objek penelitian sebagai wakil yang memungkinkan untuk membuat generalisasi terhadap populasi* ». Bref,

cette définition est traduite en français qu'un échantillon est un choix à partir de la population et qui est traitée comme objet de la recherche. Puisqu'il peut représenter sa population, donc nous pouvons le généraliser. Dans ce cas-là, nous considérons le logiciel « eXe » en tant que notre premier échantillon sur la population des logiciels HTML consacré à la création d'un site-web.

### **b. Les professeurs**

Parmi la population de notre recherche qui est définitivement les professeurs de français qui donnent des cours dans la province de Java-Ouest, nous choisissons uniquement tous ceux qui viennent participer à notre atelier en tant qu'échantillon de cette recherche. Le nombre total de participants qui sont présents est 15 personnes.

### **3.2 Définitions opérationnelles**

### **3.2.1 Media d'enseignement-apprentissage**

Un média est l'un des éléments indispensables dans un processus d'enseignement-apprentissage où on le considère comme méthode. Un media est un outil qui supporte la démarche pédagogique dans un cours. Hamalik (1980:23) a expliqué,

> *...media pendidikan adalah alat, metode, dan teknik yang digunakan dalam rangka lebih mengefektifkan komunikasi dan interaksi antara guru dan siswa dalam proses pendidikan dan pengajaran di sekolah.*

Cela veut dire qu'un media pédagogique est un outil, une méthode, est une technique, qui est utilisé pour rendre la communication et

l'interaction plus efficaces entre un enseignant et des apprenants pendant le processus d'enseignement-apprentissage.

Une autre définition s'est posée par Sadiman *et al.* (2006:7) sur le média d'enseignement-apprentissage :

> *...segala sesuatu yang dapat digunakan untuk menyalurkan pesan dari pengirim ke penerima sehingga dapat merangsang pikiran, perasaan, perhatian dan minat, serta perhatian siswa sedemikian rupa sehingga proses belajar terjadi.*

Nous pouvons dire autrement que tous les objets qui peuvent être utilisés pour transmettre un message d'un destinateur à un destinataire, si bien qu'ils peuvent stimuler des pensées, des sentiments, des attentions, et des intérêts parmi des apprenants.

De ce fait, dans cette recherche nous considérons tous les résultats de l'atelier sur la création collective du site-web comme média d'enseignement-apprentissage qui peuvent stimuler des apprenants à bien apprendre le français.

### **3.2.2 Professionnalisme de professeur**

D'après Kunandar (2009 : 46),

 *…guru profesional adalah orang yang memiliki kemampuan dan keahlian khusus dalam bidang keguruan sehingga mampu melakukan tugas dan fungsinya sebagai guru dengan kemampuan maksimal.* 

Cela veut dire qu'un professeur professionnel est celui qui a la capacité et la compétence dans son domaine pédagogique si bien qu'il peut travailler en tant qu'enseignant au maximum.

Dans cette recherche, nous réalisons donc un atelier qui consiste à donner aux professeurs du français de lycées dans le Java-Ouest la connaissance et la compétence notamment sur l'utilisation du logiciel « eXe » pour créer leur propre média d'enseignement-apprentissage qui pourrait être utilisé dans leurs cours.

#### **3.3 Instruments de la recherche**

Des instruments ou des outils utilisés dans la recherche sont :

### **a. Analyse de logiciel « eXe »**

L'analyse est une partie très importante dans une recherche scientifique. C'est à partir de cette activité que nous pouvons mettre des données en valeur et tirer une conclusion pour résoudre des problématiques (Nazir, 1983:405).

Donc, nous faisons une analyse sur l'objet de cette recherche en employant une technique adaptée à celle de Sadiman et al. dans son livre intitulé *Media Pendidikan* (2006: 92) pour analyser le logiciel « eXe » et aussi des média d'enseignement-apprentissage en tant que produits de notre atelier. Et vous trouverez la grille à utiliser pour analyser le logiciel « eXe » dans l'annexe. Elle comprend des informations sur le créateur, la version, la date

de publication, l'objectif, le téléchargement, l'installation, la démarche, le découpage, la planification, le composant en multimédia (image, audio et vidéo), le lien et l'attachement, la page d'évaluation, le banner, et aussi la configuration la publication de média enseignement-apprentissage

### **b. Evaluation des médias d'enseignement-apprentissage**

La suite de notre explication ci-dessus, nous utilisons la même grille mais toujours adaptée pour évaluer des medias d'enseignement-apprentissage du français qui sont faits par des professeurs lorsque l'atelier. Vous retrouverez également cette grille ci-joint dans l'annexe. Elle se compose des informations sur le nom de programme, les créateurs, le format, le niveau, le thème, l'objectif d'apprentissage, la mode d'emploie, et les explications de l'image, du son, et du découpage.

### **c. Enquête**

Après notre atelier, nous proposons vers des participants, une enquête contenant 11 questions qui se posent pour décrire l'information sur des difficultés rencontrées dans la démarche de la création d'un media d'enseignement-apprentissage du français en utilisant le logiciel « eXe » et également leurs commentaires. Cette enquête s'est faite sur la grille montrée dans la page suivante :

FRPUSTAKAP

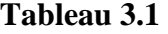

## **Grille des questions sur l'enquête**

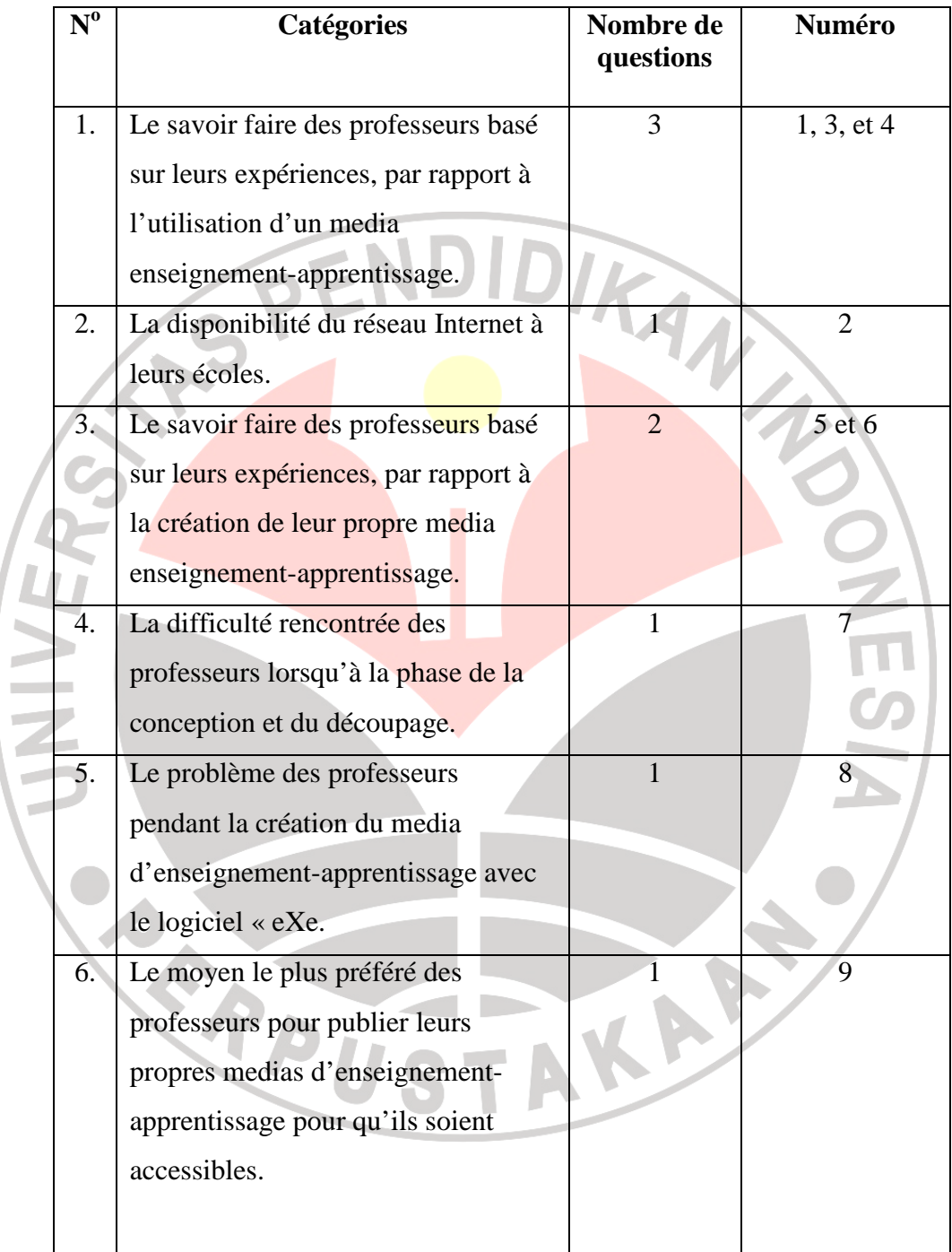

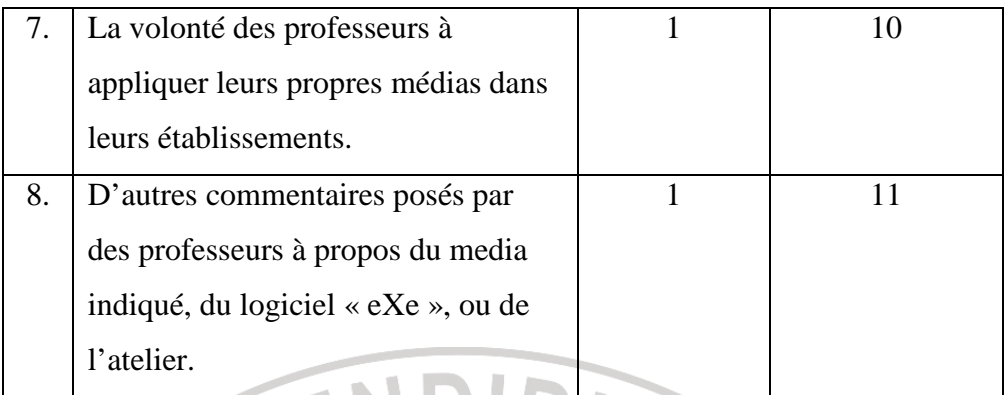

# **d. Interview**

 $\sim$ 

Au but de compléter l'information sur la recherche, nous faisons également un entretien avec des certains professeurs choisis comme échantillons.

## **Tableau 3.2**

### **Grille des questions sur l'interview**

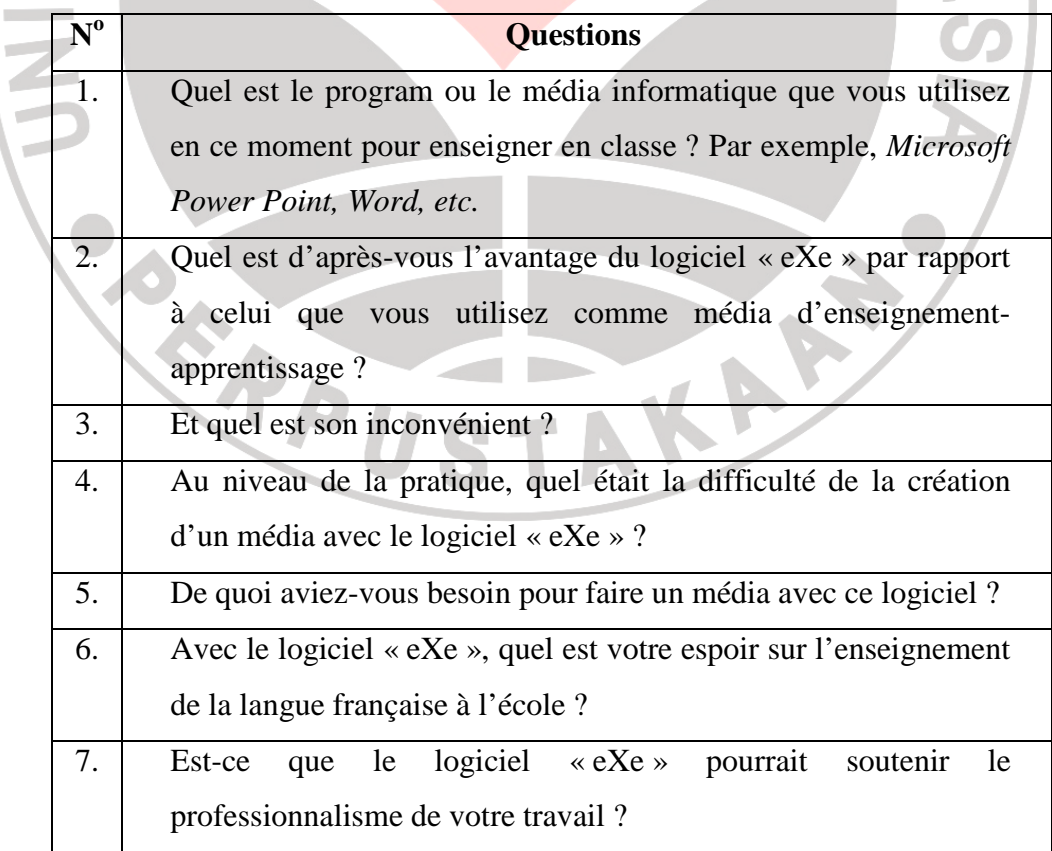

#### **3.4 Technique de collecte des données**

C'est identiquement que nous avons expliqué dans le premier chapitre, pendant la recherche, nous utilisons quelques techniques pour collecter des données :

### **a. Observation non-participative**

La recherche bibliographique vise donc à réunir des informations de la forme écrite qui sont disponibles concernant le sujet choisi. Nous adaptons l'étude bibliographique pour obtenir et pour enrichir les théories concernant cette recherche en lisant des livres, des journaux, des sites-web.

### **b. Observation participative**

Le passage de la création se fait en deux étapes. Apres avoir analysé le logiciel « eXe » avec lequel nous créons un nouveau propre média d'apprentissage du français au niveau de la compréhension orale, nous faisons ensuite une création collective en demandant aux professeurs de faire la même chose tous ensemble dans un atelier.

### **c. Enquête**

Dans le but de compléter l'information sur la recherche et après avoir eu suffisamment des données, nous distribuons une enquête. Il s'agit dedans, plutôt des questions ayant le but de connaître le commentaire, la réaction et la problématique de la part des professeurs sur le processus de la création du média d'enseignement-apprentissage du français en utilisant le logiciel « eXe ».

### **d. Interview**

Au but de compléter l'information sur la recherche, nous faisons également un entretien avec des professeurs choisis comme échantillons.

### **3.5 Procédure de la recherche**

Voici, il s'agit des étapes de notre recherche :

### **3.5.1 Préparation à collecter des données**

Nous faisons tout d'abord une première étape de la préparation de la recherche qui vise à décider un instrument à utiliser pour analyser notre premier objet de la recherche ; le logiciel « eXe ». Après les études bibliographiques, nous utilisons donc une grille adaptée de Sadiman et al. (2006 :92) pour observer un média d'enseignement-apprentissage.

Dans la deuxième étape, nous créons une fiche contenant la démarche de l'atelier. Autrement-dire, nous préparons un scénario sur des activités à faire. Nous préparons également des matières à proposer surtout sur le logiciel « eXe ». Nous expliquons dès son initiation à son utilisation de créer un média d'enseignement-apprentissage sous forme d'un site-web.

Finalement, nous faisons une enquête étant consacrée à connaître le commentaire, la réaction et la problématique de la part des professeurs sur le logiciel « eXe ». Ce sondage se distribue à tous les participants de l'atelier qui sont tous considérés comme objet de cette recherche.

#### **3.5.2 Réalisation de la recherche**

Puisque nous faisons une observation non-participative pour analyser le logiciel « eXe », nous faisons donc tout de suite cette analyse à partir de la grille adaptée de Sadiman et. al. (2006 :92) sur l'observation d'un média d'enseignement-apprentissage.

L'observation participative à laquelle nous invitons des professeurs du français dans le Java-Ouest, nous organisons un atelier de quatre heures de travail et une heure de pause. Dans ce cas-là, l'intervenant est l'examinateur lui-même. Voici, nous décrivons la démarche de cet atelier indiqué étape par étape :

- 1) À l'aide d'un ordinateur et d'un projecteur, nous commençons à expliquer le logiciel « eXe » à partir de son initiation. En général, cet atelier a le même objectif que notre propre recherche : C'est de faire savoir utiliser le logiciel « eXe » pour créer un media d'enseignementapprentissage sous forme d'un site-web afin de développer à la fois le professionnalisme de professeur en tant que notre participants.
- 2) Nous expliquons en détail comment télécharger le programme « eXe » depuis son site-web officiel et l'installer dans un ordinateur avant de son utilisation.
- 3) Nous présentons la manière pour faire une planification et un découpage en utilisant ce logiciel avant la création le site-web.
- 4) Pour enrichir le média d'enseignement-apprentissage et pour bien expliquer la leçon qu'il existe dedans, nous présentons également

comment ajouter des sons, des images, des vidéos, des liens, des attachements, et voire un banner.

- 5) Nous pouvons aussi configurer le logiciel « eXe » pour adapter à notre besoin par rapport à la langue utilisée, au thème, etc. Nous l'expliquons alors dans cette étape.
- 6) Avec ce logiciel, il est possible que nous publiions notre propre média d'enseignement-apprentissage étant un site-web sur Intranet ou sur Internet. Voici, nous présentons donc comment le faire.

7) À cette occasion, nous présentons ensuite *Kurikulum Tingkat Satuan Pendidikan (KTSP)* ; disons le cadre de l'enseignement du français pour le niveau lycéen en Indonésie sur lequel les professeurs créent leur propre média.

- 8) Avant de commencer à la phase de la création, nous partageons avant tout les participants de l'atelier en quelques groupes pour qu'ils puissent travailler en équipes.
- 9) Phase de travail (première partie de 20 minutes) : Les participants commencent à travailler de leur équipe pour décider un concept et un découpage de leur media d'enseignement-apprentissage du français sous forme un site-web. Chaque groupe doit faire quatre médias différents basés sur *KTSP*.
- 10) Phase de travail (deuxième partie de 30 minutes environ) : Il s'agit d'un exposé de groupe par groupe sur les concepts et les découpages du media d'enseignement-apprentissage décidés à faire la suite.
- 11) Phase de travail (troisième partie de 30 minutes) : Les participants continuent leurs travaux.
- 12) Phase de travail (dernière partie de 45 minutes) : Après une pause d'une heure, les participants finissent leurs travaux et à la fin nous les ramassons dans un site-web intégral.

### **3.5.3 Technique d'analyse des données**

Finalement, il s'agit notamment d'une analyse des enquêtes à partir des pourcentages de leurs réponses en utilisant la formule ci-dessous :

#### F N x 100%

Explications :

ľ

- $F = La$  fréquence de réponse
- $N =$  Nombre de répondants
- % = Pourcentage de chaque réponse

Pour interpréter le résultat de l'enquête, nous utilisons le règlement

AKAP

suivant :

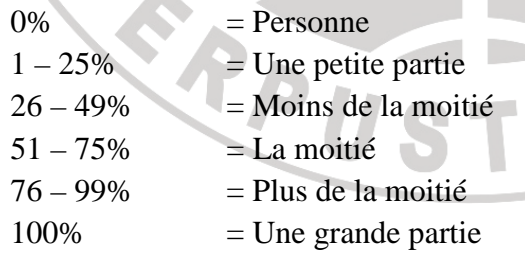

(Supardi, 1979 :20)